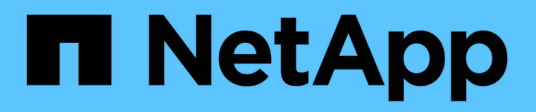

# **Manage NIS server configurations**

ONTAP 9.14.1 REST API reference

NetApp April 02, 2024

This PDF was generated from https://docs.netapp.com/us-en/ontap-restapi/ontap/nameservices nis endpoint overview.html on April 02, 2024. Always check docs.netapp.com for the latest.

# **Table of Contents**

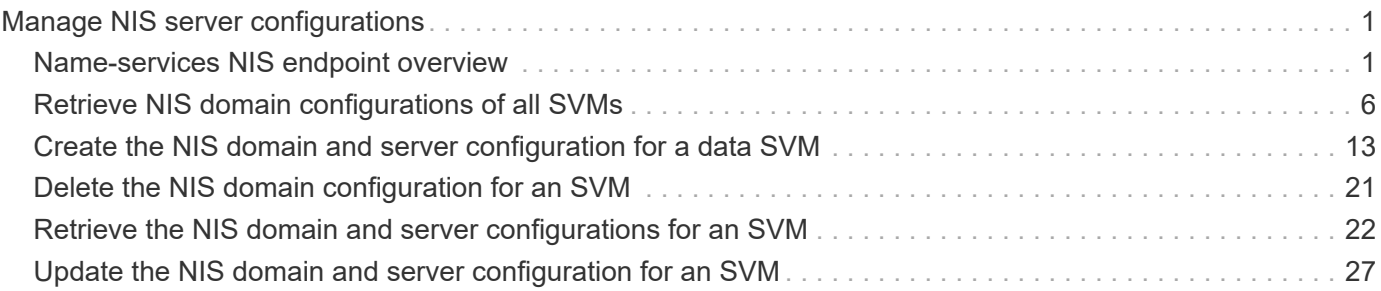

# <span id="page-2-0"></span>**Manage NIS server configurations**

# <span id="page-2-1"></span>**Name-services NIS endpoint overview**

# **Overview**

NIS servers are used to authenticate user and client computers. NIS domain name and NIS server information is required to configure NIS. It is important to note that this API is used to retrieve and manage NIS server configurations for data SVMs only. NIS configuration for the cluster is managed via [/api/security/authentication/cluster/nis](https://docs.netapp.com/us-en/ontap-restapi/{relative_path}security-authentication-cluster-nis-endpoint-overview.html) .

# **Retrieving NIS Information**

The NIS GET endpoint retrieves all of the NIS configurations for data SVMs.

# **Examples**

### **Retrieving all fields for all NIS configurations**

```
# The API:
/api/name-services/nis
# The call:
curl -X GET "https://<mgmt-ip>/api/name-services/nis?fields=*" -H "accept:
application/hal+json"
# The response:
{
"records": [
    {
      "svm": {
        "uuid": "179d3c85-7053-11e8-b9b8-005056b41bd1",
        "name": "vs1",
       " links": {
           "self": {
             "href": "/api/svm/svms/179d3c85-7053-11e8-b9b8-005056b41bd1"
           }
        }
      },
      "domain": "domainA.example.com",
      "servers": [
        "10.10.10.10",
        "example.com"
    \frac{1}{2},
      "bound-servers": [
```

```
  "10.10.10.10"
    \frac{1}{\sqrt{2}}" links": {
         "self": {
           "href": "/api/name-services/nis/179d3c85-7053-11e8-b9b8-
005056b41bd1"
        }
      }
    },
    {
      "svm": {
         "uuid": "6a52023b-7066-11e8-b9b8-005056b41bd1",
         "name": "vs2",
         "_links": {
           "self": {
              "href": "/api/svm/svms/6a52023b-7066-11e8-b9b8-005056b41bd1"
           }
         }
      },
      "domain": "domainB.example.com",
      "servers": [
        "2.2.2.2",
        "3.3.3.3",
        "4.4.4.4"
    \frac{1}{\sqrt{2}}  "bound-servers": [],
      "_links": {
        "self": {
           "href": "/api/name-services/nis/6a52023b-7066-11e8-b9b8-
005056b41bd1"
        }
      }
   }
\frac{1}{\sqrt{2}}"num records": 2,
"_links": {
    "self": {
      "href": "/api/name-services/nis?fields=*"
    }
}
}
```

```
# The API:
/api/name-services/nis
# The call:
curl -X GET "https://<mgmt-ip/api/name-services/nis?bound servers=10*" -H
"accept: application/hal+json"
# The response:
{
"records": [
   {
      "svm": {
        "uuid": "179d3c85-7053-11e8-b9b8-005056b41bd1",
      "name": "vs1",
        "_links": {
          "self": {
             "href": "/api/svm/svms/179d3c85-7053-11e8-b9b8-005056b41bd1"
          }
        }
      },
      "bound-servers": [
        "10.10.10.10"
    \frac{1}{2},
      "_links": {
        "self": {
           "href": "/api/name-services/nis/6a52023b-7066-11e8-b9b8-
005056b41bd1"
       }
      }
   }
\left| \ \right|,
"num records": 1,
"_links": {
   "self": {
    "href": "/api/name-services/nis?bound servers=10*"
   }
}
}
```

```
# The API:
/api/name-services/nis/{svm.uuid}
# The call:
curl -X GET "https://<mgmt-ip>/api/name-services/nis/179d3c85-7053-11e8-
b9b8-005056b41bd1" -H "accept: application/hal+json"
# The response:
{
"svm": {
    "uuid": "179d3c85-7053-11e8-b9b8-005056b41bd1",
    "name": "vs1"
},
"domain": "domainA.example.com",
"servers": [
    "10.10.10.10",
    "example.com"
\frac{1}{\sqrt{2}}"bound servers": [
    "10.10.10.10"
]
}
```
# **Creating a NIS configuration**

The NIS POST endpoint creates a NIS configuration for the specified SVM.

# **Example**

The following example shows a POST operation:

```
# The API:
/api/name-services/nis
# The call:
curl -X POST "https://<mgmt-ip>/api/name-services/nis" -H "accept:
application/json" -H "Content-Type: application/json" -d "{ \"svm\": {
\"uuid\": \"179d3c85-7053-11e8-b9b8-005056b41bd1\" }, \"domain\":
\"domainA.example.com\", \"servers\": [ \"10.10.10.10\",\"example.com\"
]}"
```
# **Updating the NIS configuration**

The NIS PATCH endpoint updates the NIS configuration for the specified NIS server.

# **Examples**

#### **Updating the domain**

```
# The API:
/api/name-services/nis/{svm.uuid}
# The call:
curl -X PATCH "https://<mgmt-ip>/api/name-services/nis/179d3c85-7053-11e8-
b9b8-005056b41bd1" -H "accept: application/json" -H "Content-Type:
application/json" -d "{ \"domain\": \"domainC.example.com\", \"servers\":
[ \"13.13.13.13\" ]}"
```
#### **Updating the server**

```
# The API:
/api/name-services/nis/{svm.uuid}
# The call:
curl -X PATCH "https://<mgmt-ip>/api/name-services/nis/179d3c85-7053-11e8-
b9b8-005056b41bd1" -H "accept: application/json" -H "Content-Type:
application/json" -d "{ \"servers\": [ \"14.14.14.14\" ]}"
```
# **Deleting a NIS configuration**

The NIS DELETE endpoint deletes the NIS configuration for the specified SVM.

## **Example**

The following example shows a DELETE operation:

```
# The API:
/api/name-services/nis/{svm.uuid}
# The call:
curl -X DELETE "https://<mgmt-ip>/api/name-services/nis/179d3c85-7053-
11e8-b9b8-005056b41bd1" -H "accept: application/hal+json"
```
# <span id="page-7-0"></span>**Retrieve NIS domain configurations of all SVMs**

GET /name-services/nis

#### **Introduced In:** 9.6

Retrieves NIS domain configurations of all the SVMs. The bound\_servers field indicates the successfully bound NIS servers. Lookups and authentications fail if there are no bound servers.

## **Related ONTAP commands**

- vserver services name-service nis-domain show
- vserver services name-service nis-domain show-bound
- vserver services name-service nis-domain show-bound-debug

#### **Learn more**

• [DOC /name-services/nis](https://docs.netapp.com/us-en/ontap-restapi/{relative_path}name-services_nis_endpoint_overview.html)

## **Parameters**

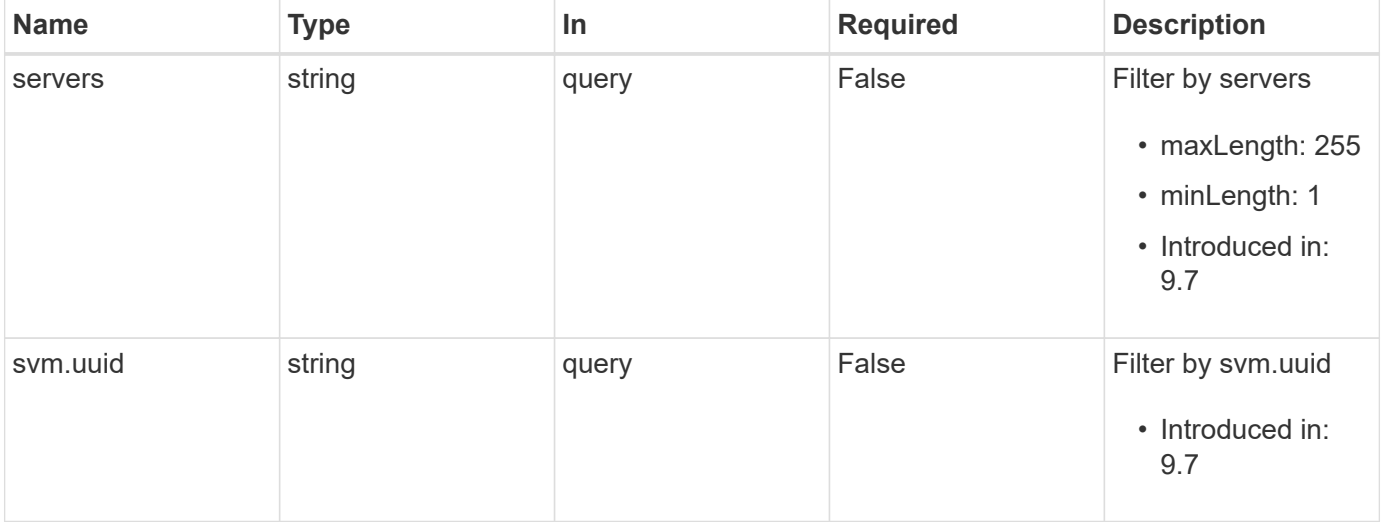

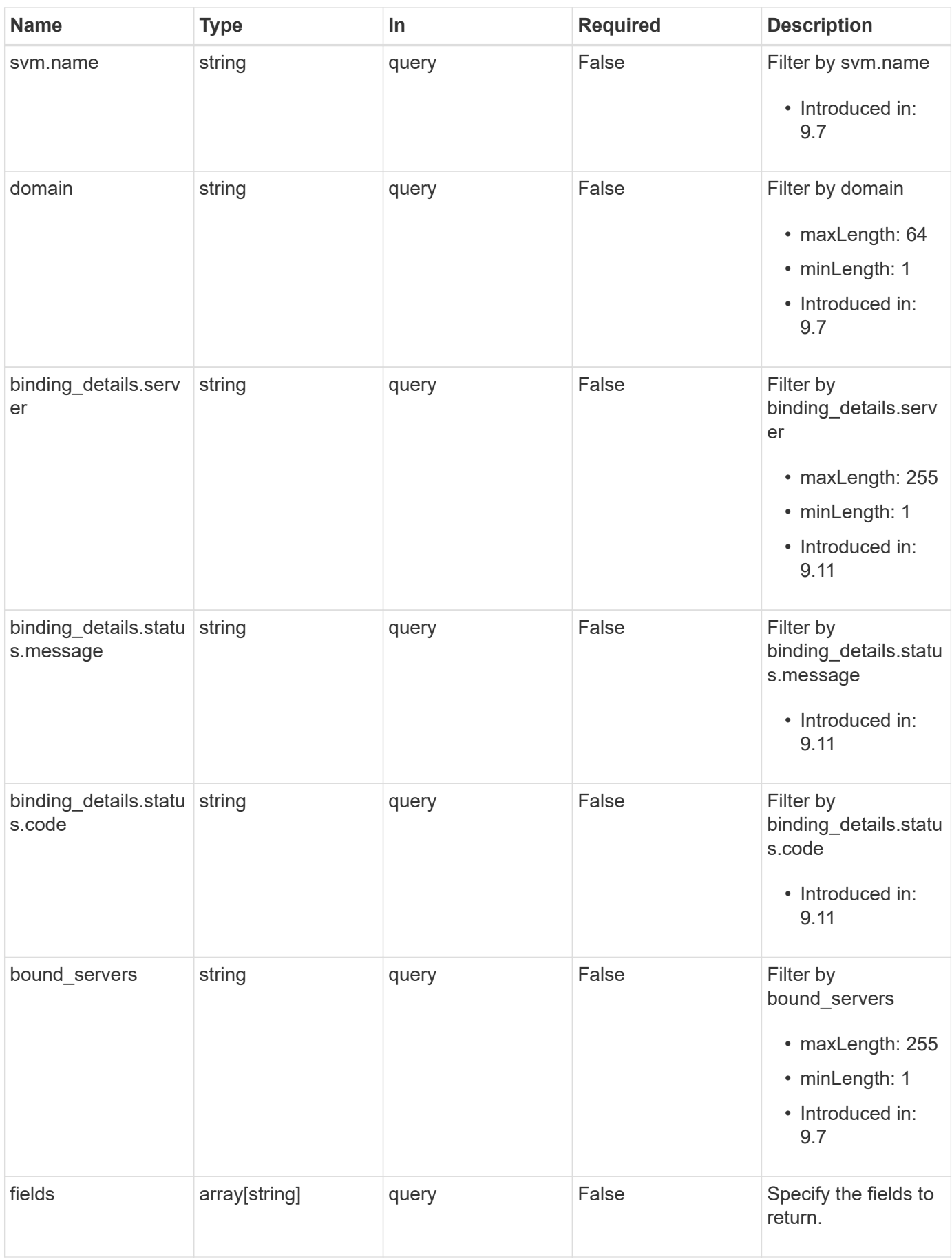

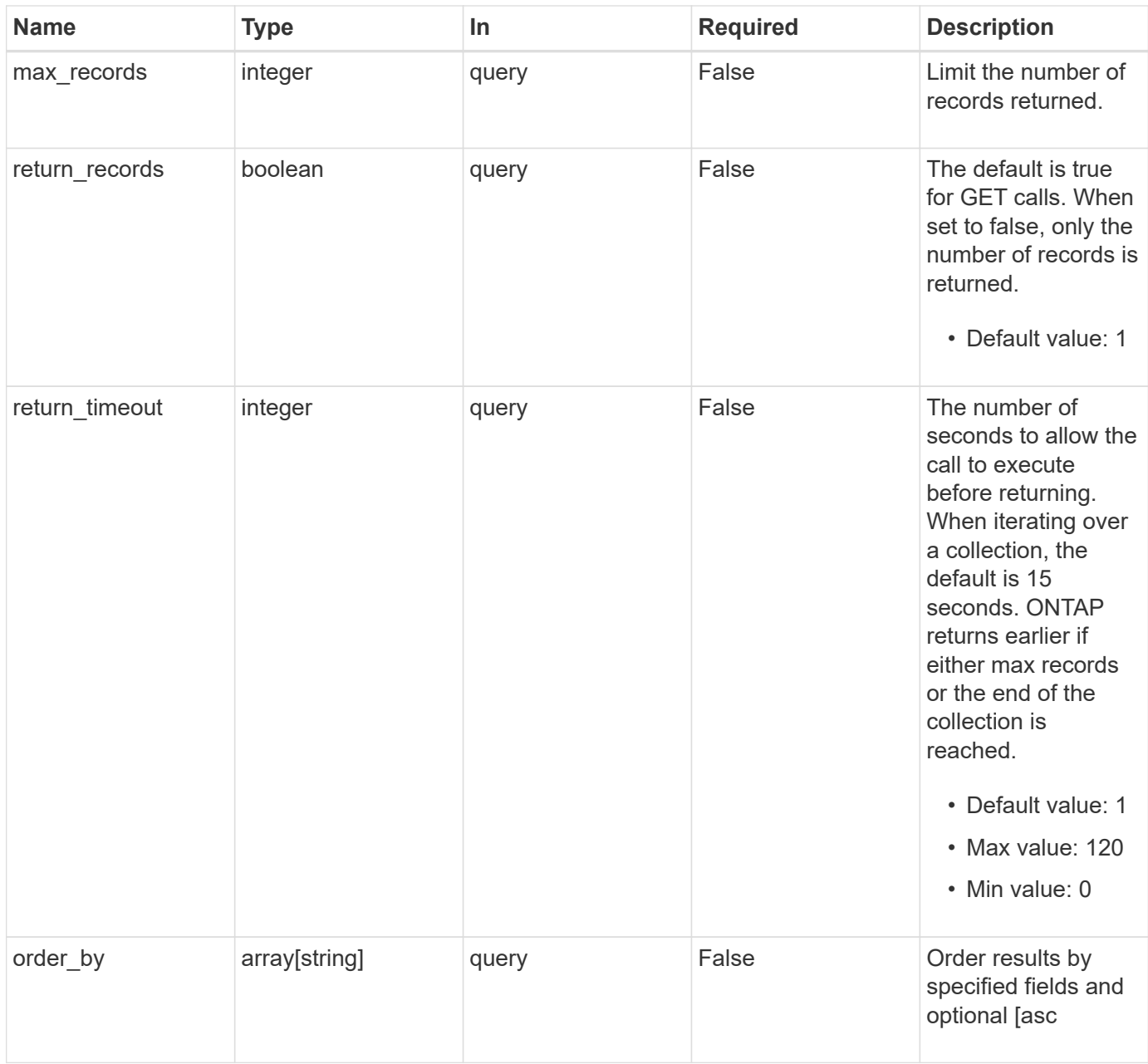

# **Response**

Status: 200, Ok

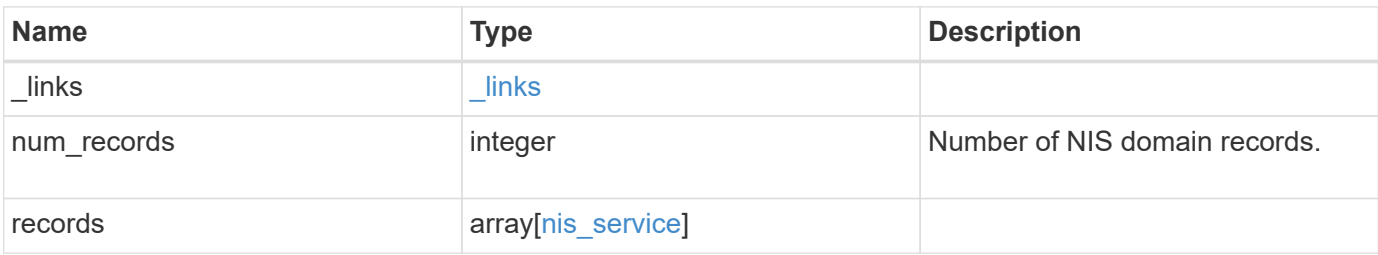

**Example response**

```
{
    "_links": {
      "next": {
        "href": "/api/resourcelink"
      },
      "self": {
       "href": "/api/resourcelink"
      }
    },
    "num_records": 1,
    "records": {
      "_links": {
        "self": {
          "href": "/api/resourcelink"
        }
      },
    "binding details": {
      },
    "bound servers": {
      },
      "domain": "domainA.example.com",
      "servers": [
       "10.10.10.10",
       "example.com"
    \frac{1}{2}  "svm": {
        "_links": {
          "self": {
             "href": "/api/resourcelink"
          }
        },
      "name": "svm1",
        "uuid": "02c9e252-41be-11e9-81d5-00a0986138f7"
      }
    }
}
```
# **Error**

Status: Default, Error

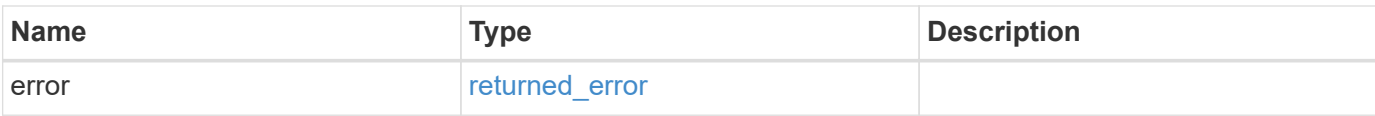

### **Example error**

```
{
   "error": {
     "arguments": {
     "code": "string",
       "message": "string"
     },
     "code": "4",
     "message": "entry doesn't exist",
     "target": "uuid"
   }
}
```
# **Definitions**

## **See Definitions**

href

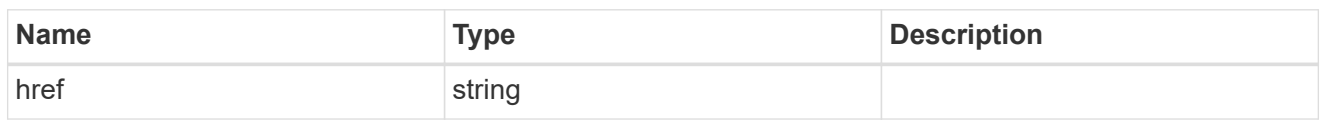

\_links

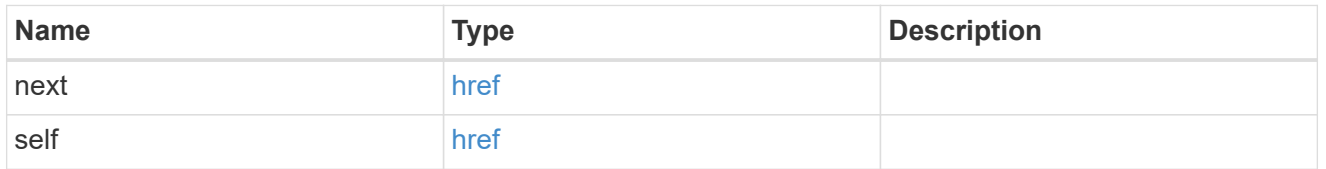

 $_{\perp}$ links

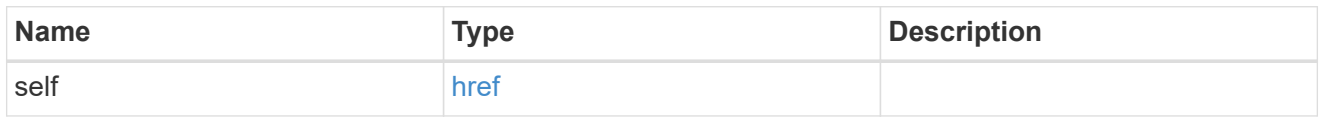

### binding\_status

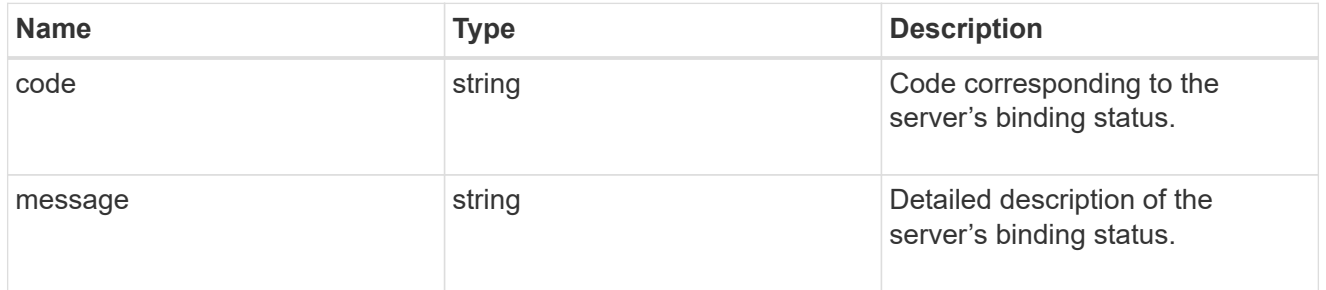

# binding\_details

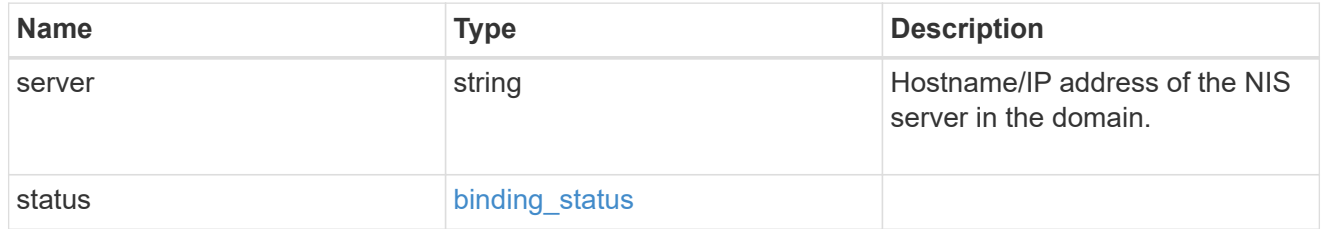

svm

SVM, applies only to SVM-scoped objects.

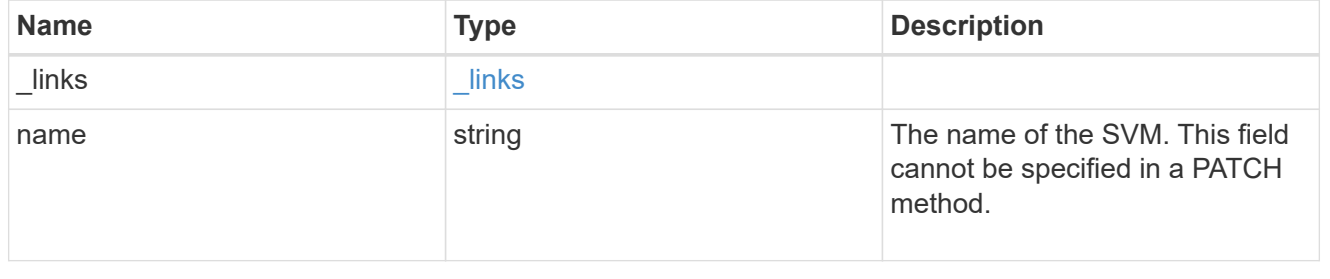

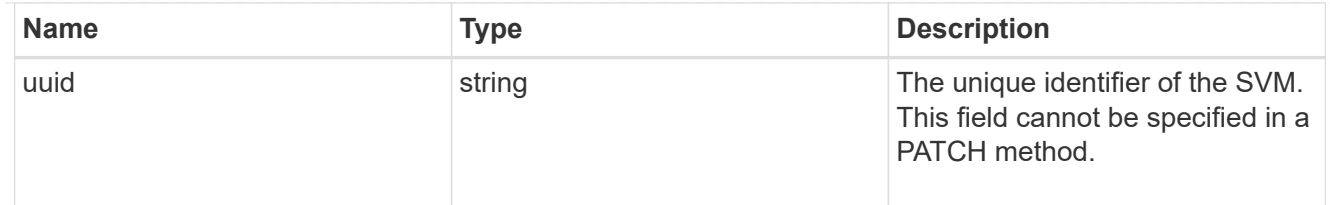

## nis\_service

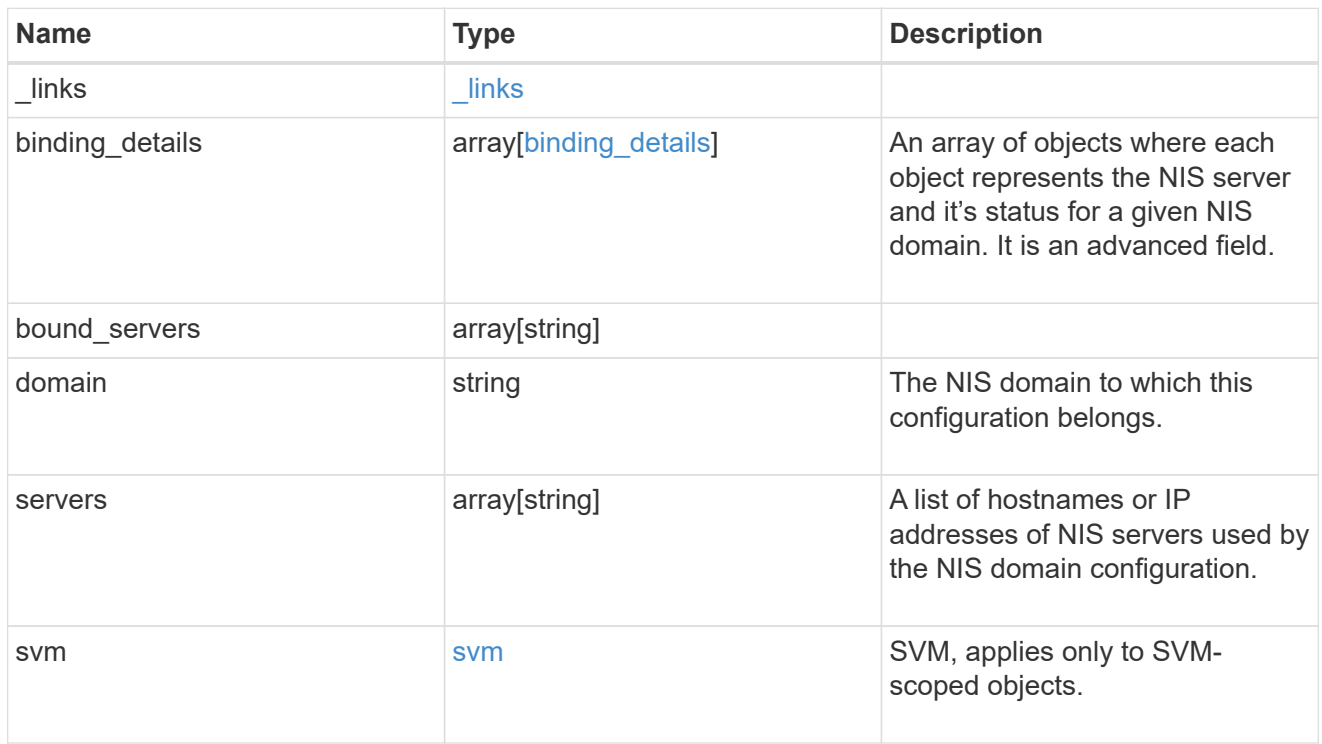

## error\_arguments

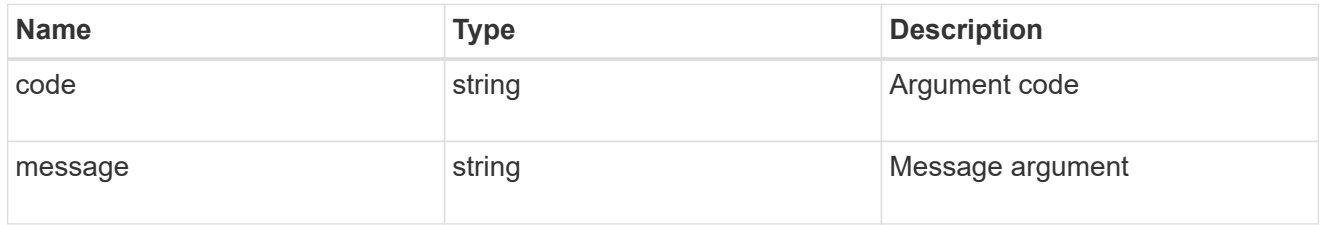

## returned\_error

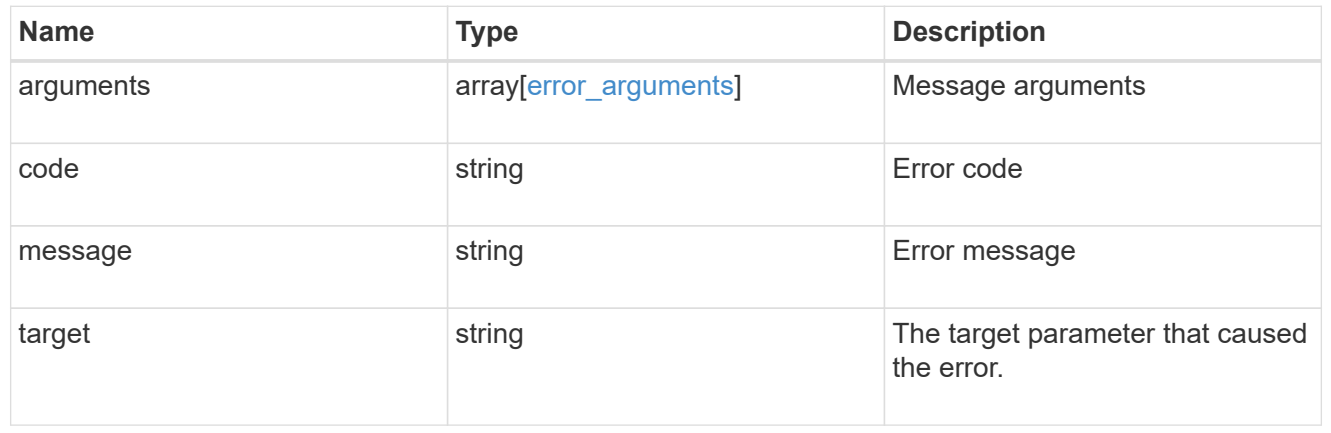

# <span id="page-14-0"></span>**Create the NIS domain and server configuration for a data SVM**

POST /name-services/nis

#### **Introduced In:** 9.6

Creates an NIS domain and server confguration for a data SVM. NIS configuration for the cluster is managed via [/api/security/authentication/cluster/nis](https://docs.netapp.com/us-en/ontap-restapi/{relative_path}security-authentication-cluster-nis-endpoint-overview.html) .

## **Important notes**

- Each SVM can have one NIS domain configuration.
- Multiple SVMs can be configured with the same NIS domain. Specify the NIS domain and NIS servers as input.Domain name and servers fields cannot be empty.
- Both FQDNs and IP addresses are supported for the servers field.
- IPv6 must be enabled if IPv6 family addresses are specified in the servers field.
- A maximum of ten NIS servers are supported.

## **Required properties**

- svm.uuid or svm.name Existing SVM in which to create the NIS configuration.
- domain NIS domain to which the configuration belongs.
- servers List of NIS server IP addresses.

## **Related ONTAP commands**

• vserver services name-service nis-domain create

### **Learn more**

• [DOC /name-services/nis](https://docs.netapp.com/us-en/ontap-restapi/{relative_path}name-services_nis_endpoint_overview.html)

### **Parameters**

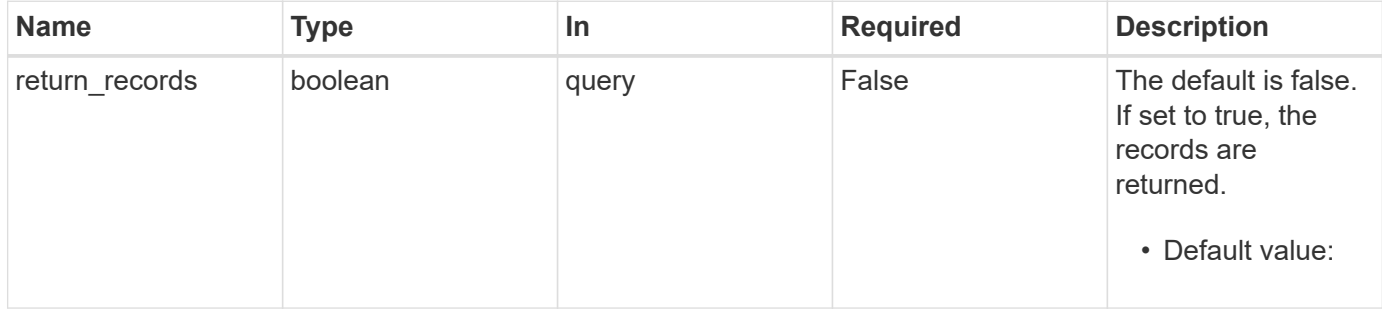

# **Request Body**

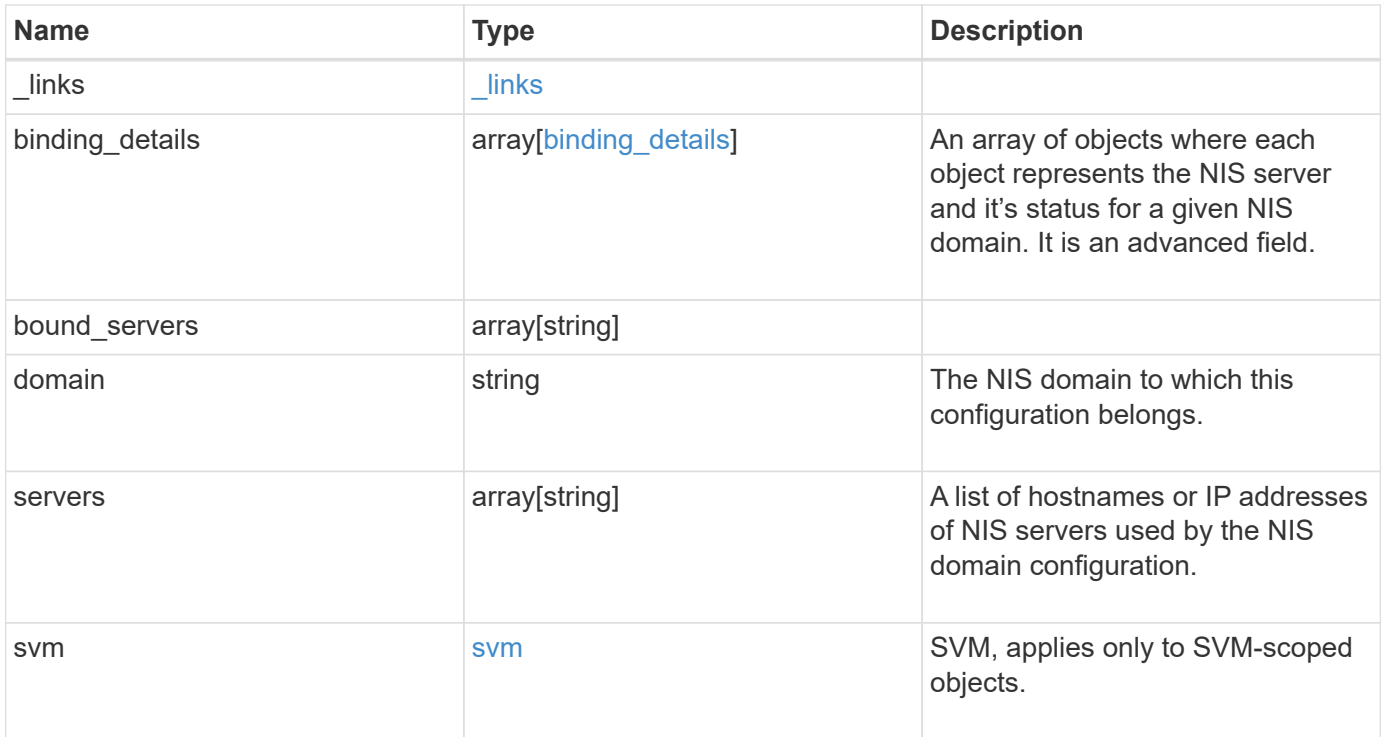

**Example request**

```
{
    "_links": {
      "self": {
        "href": "/api/resourcelink"
     }
    },
  "binding details": {
    },
  "bound servers": {
    },
    "domain": "domainA.example.com",
    "servers": [
     "10.10.10.10",
     "example.com"
  \frac{1}{2},
    "svm": {
      "_links": {
       "self": {
          "href": "/api/resourcelink"
        }
      },
    "name": "svm1",
      "uuid": "02c9e252-41be-11e9-81d5-00a0986138f7"
    }
}
```
# **Response**

```
Status: 201, Created
```
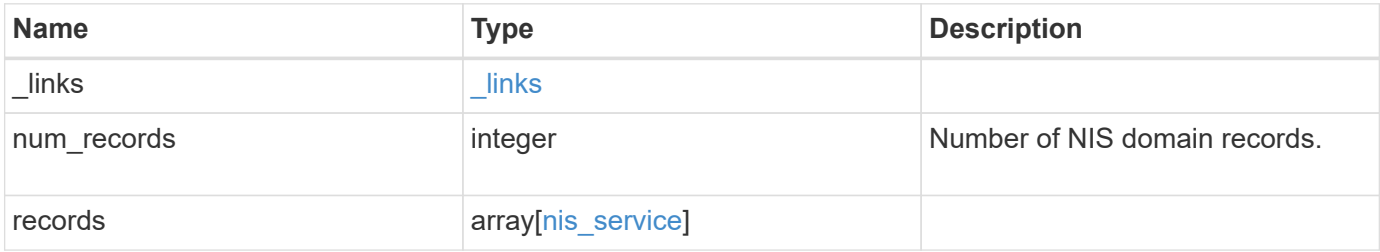

**Example response**

```
{
    "_links": {
      "next": {
        "href": "/api/resourcelink"
      },
      "self": {
       "href": "/api/resourcelink"
      }
    },
    "num_records": 1,
    "records": {
      "_links": {
        "self": {
          "href": "/api/resourcelink"
       }
      },
    "binding details": {
      },
    "bound servers": {
      },
      "domain": "domainA.example.com",
      "servers": [
       "10.10.10.10",
       "example.com"
    \frac{1}{2}  "svm": {
        "_links": {
          "self": {
             "href": "/api/resourcelink"
          }
        },
        "name": "svm1",
        "uuid": "02c9e252-41be-11e9-81d5-00a0986138f7"
      }
    }
}
```
#### **Headers**

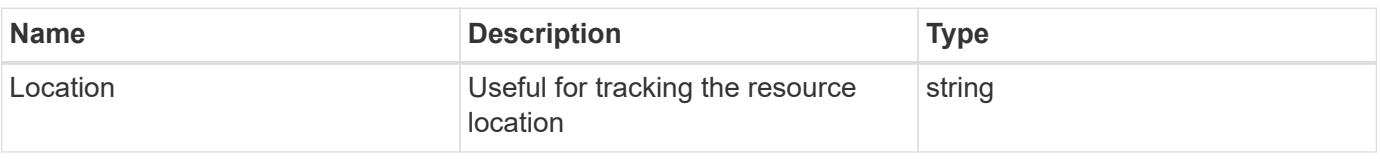

# **Error**

Status: Default

## ONTAP Error Response Codes

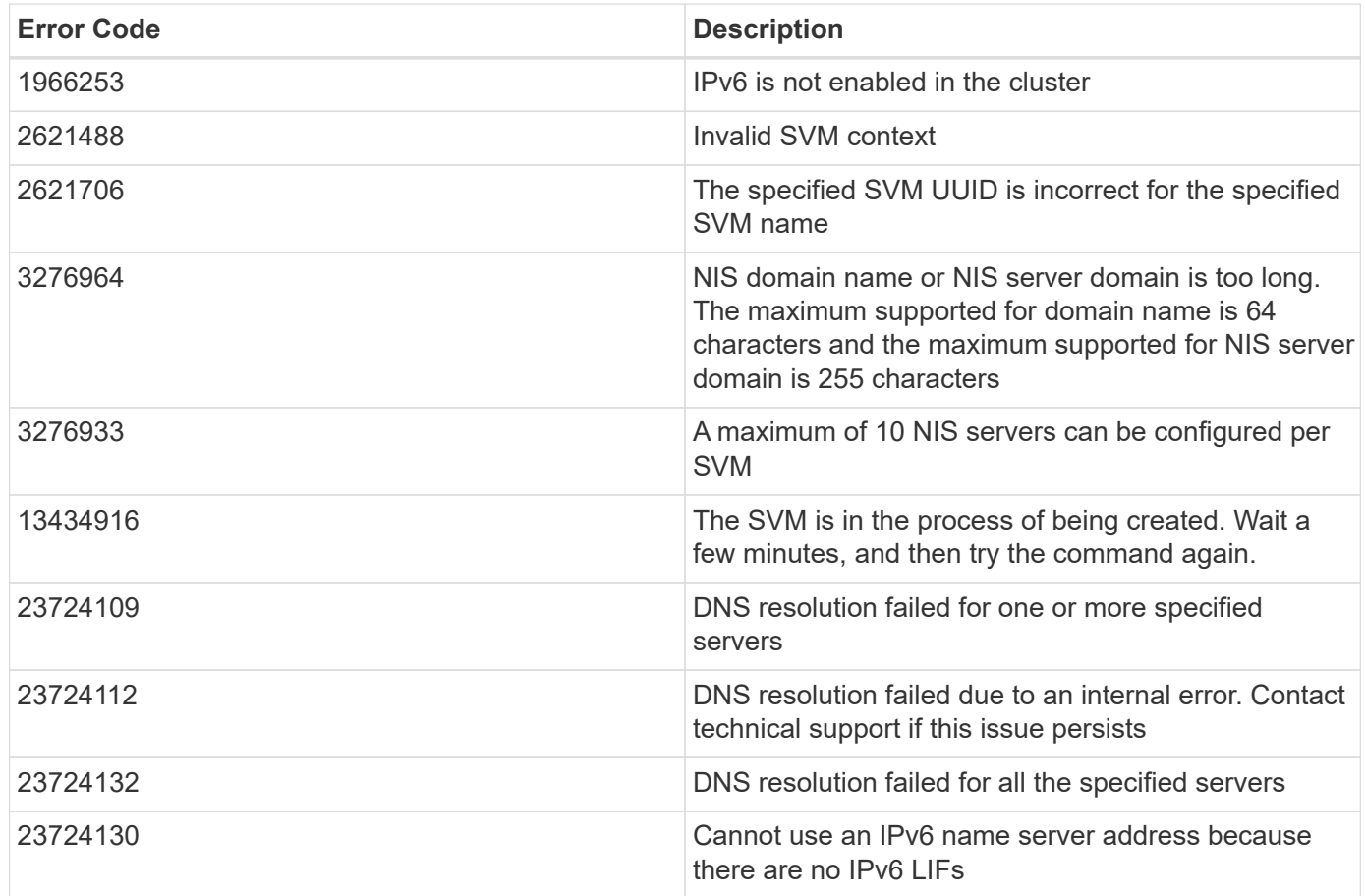

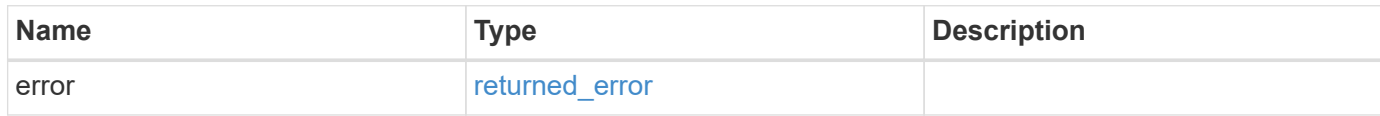

#### **Example error**

```
{
   "error": {
     "arguments": {
       "code": "string",
      "message": "string"
     },
     "code": "4",
     "message": "entry doesn't exist",
     "target": "uuid"
   }
}
```
# **Definitions**

#### **See Definitions**

href

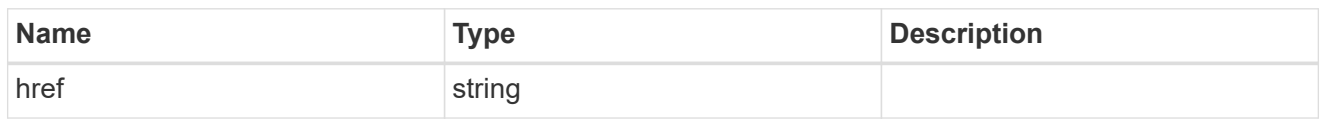

\_links

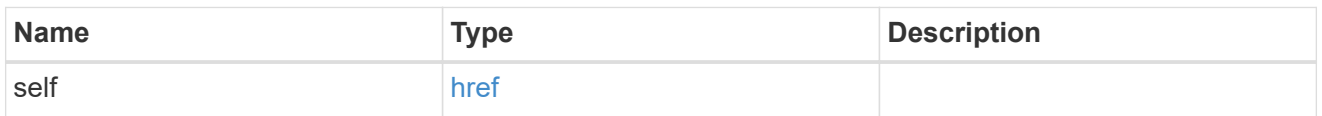

## binding\_status

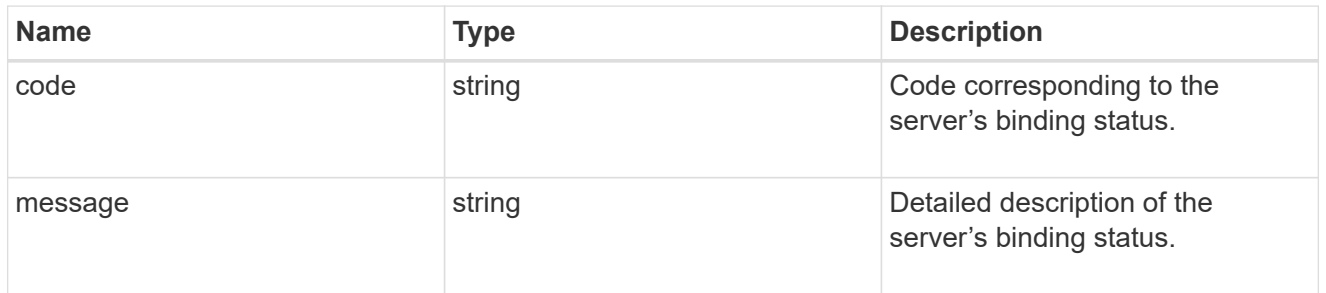

# binding\_details

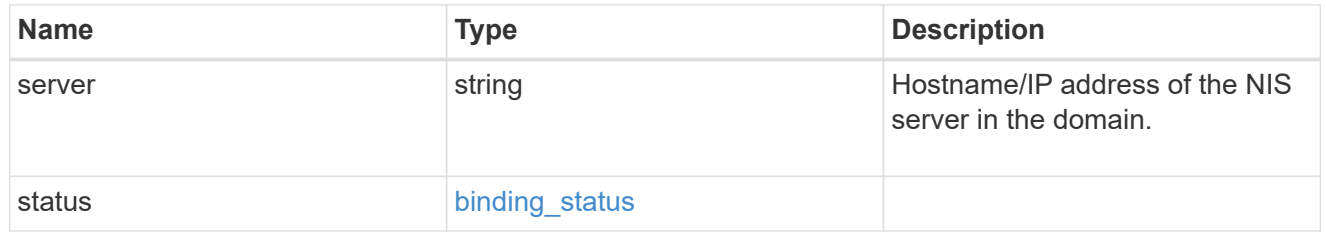

svm

SVM, applies only to SVM-scoped objects.

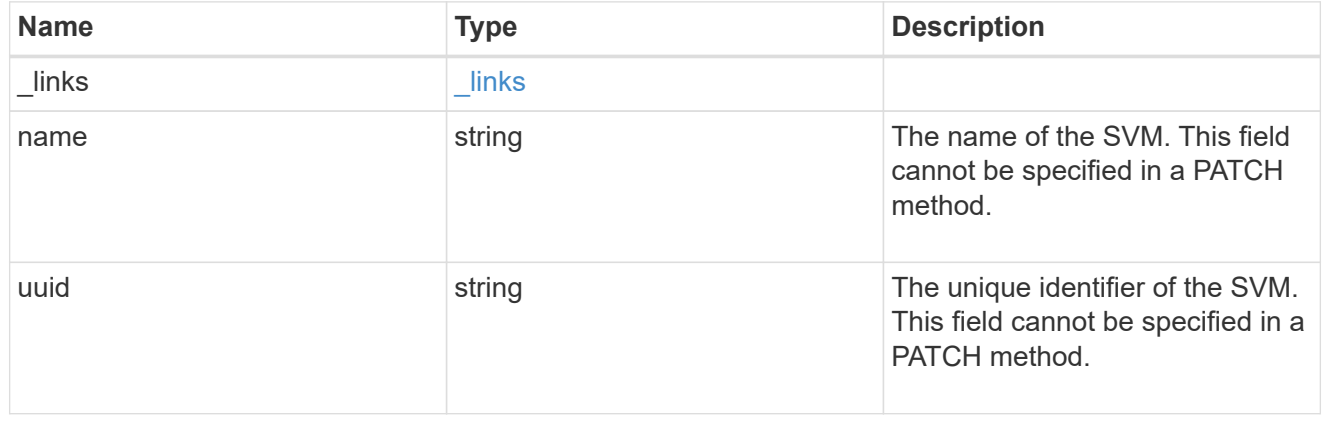

nis\_service

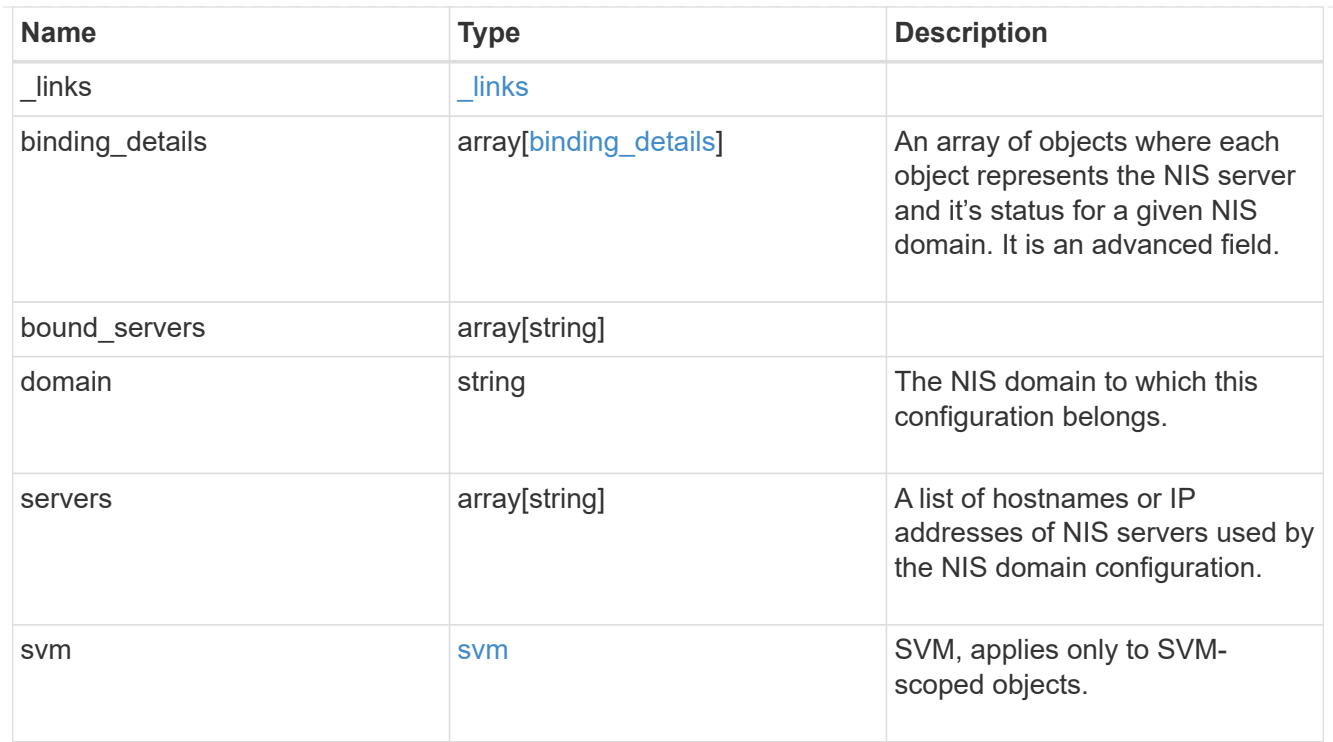

## $_{\perp}$ links

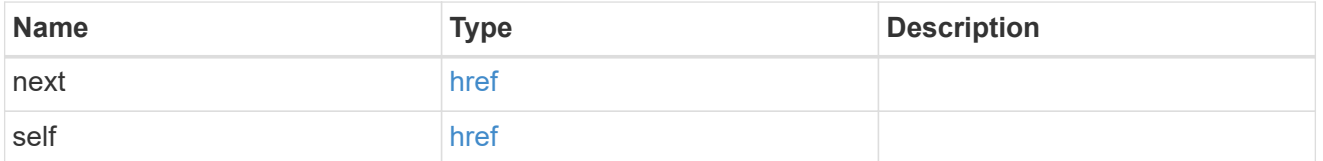

#### error\_arguments

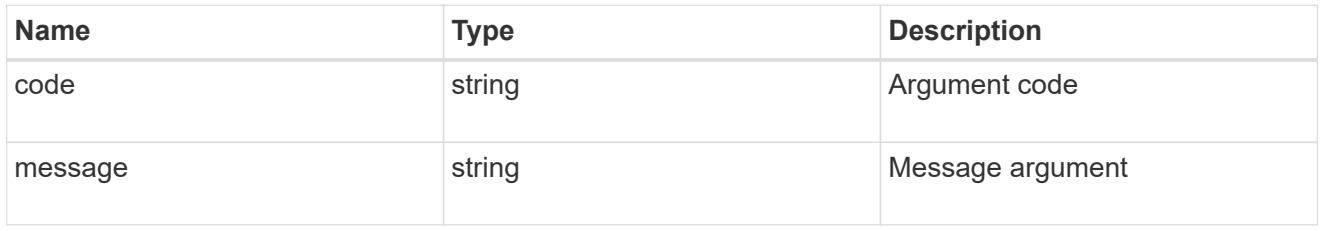

## returned\_error

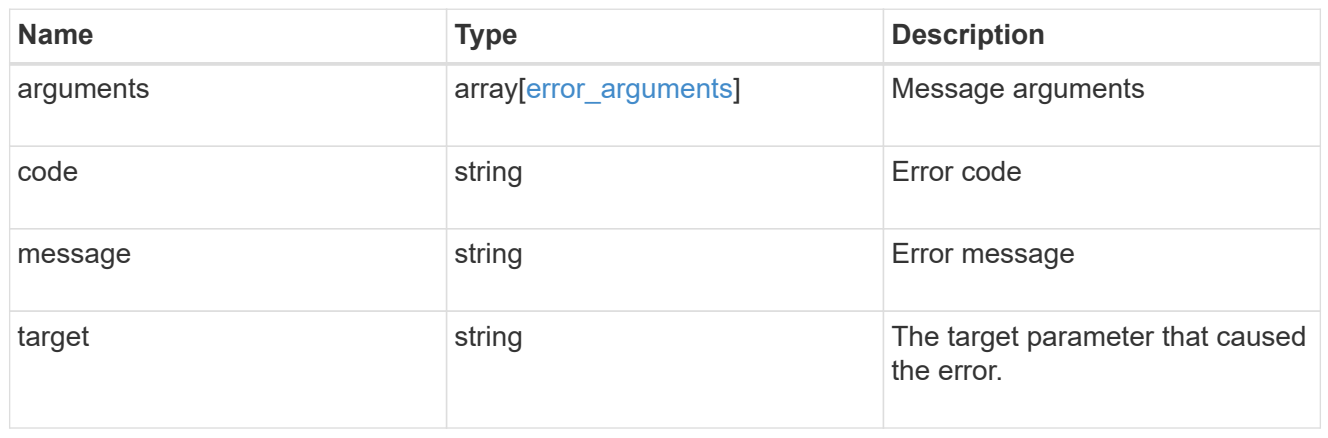

# <span id="page-22-0"></span>**Delete the NIS domain configuration for an SVM**

DELETE /name-services/nis/{svm.uuid}

#### **Introduced In:** 9.6

Deletes the NIS domain configuration of an SVM. NIS can be removed as a source from ns-switch if NIS is not used for lookups.

# **Related ONTAP commands**

• vserver services name-service nis-domain delete

## **Learn more**

• [DOC /name-services/nis](https://docs.netapp.com/us-en/ontap-restapi/{relative_path}name-services_nis_endpoint_overview.html)

# **Parameters**

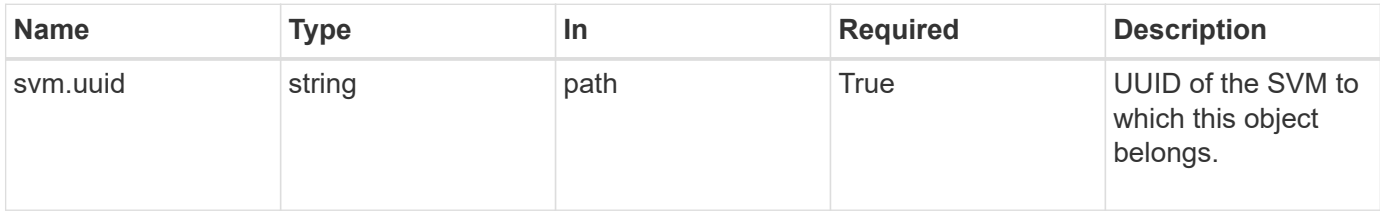

# **Response**

Status: 200, Ok

# **Error**

```
Status: Default, Error
```
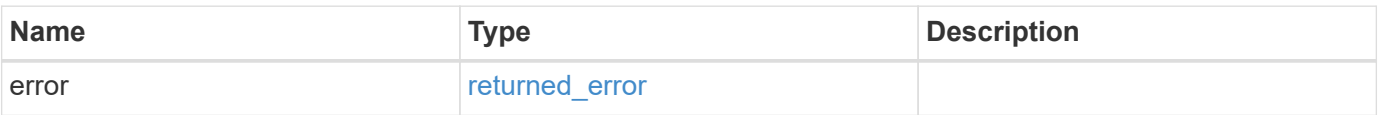

#### **Example error**

```
{
   "error": {
     "arguments": {
       "code": "string",
       "message": "string"
      },
      "code": "4",
      "message": "entry doesn't exist",
      "target": "uuid"
   }
}
```
# **Definitions**

#### **See Definitions**

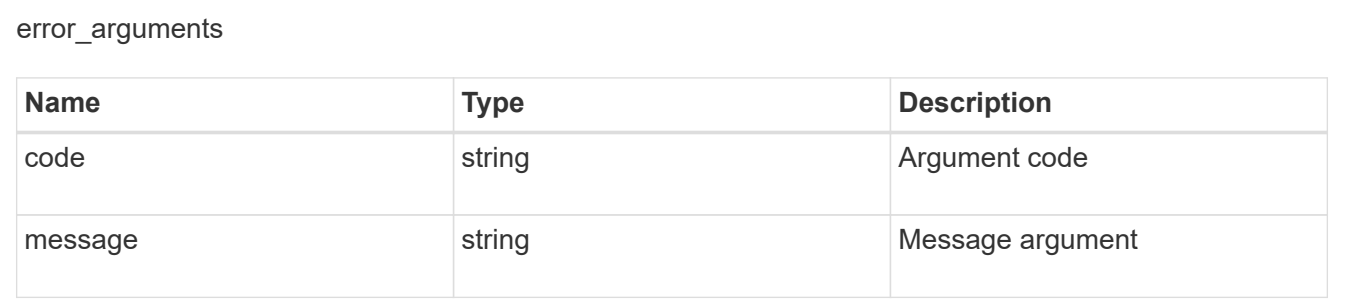

#### returned\_error

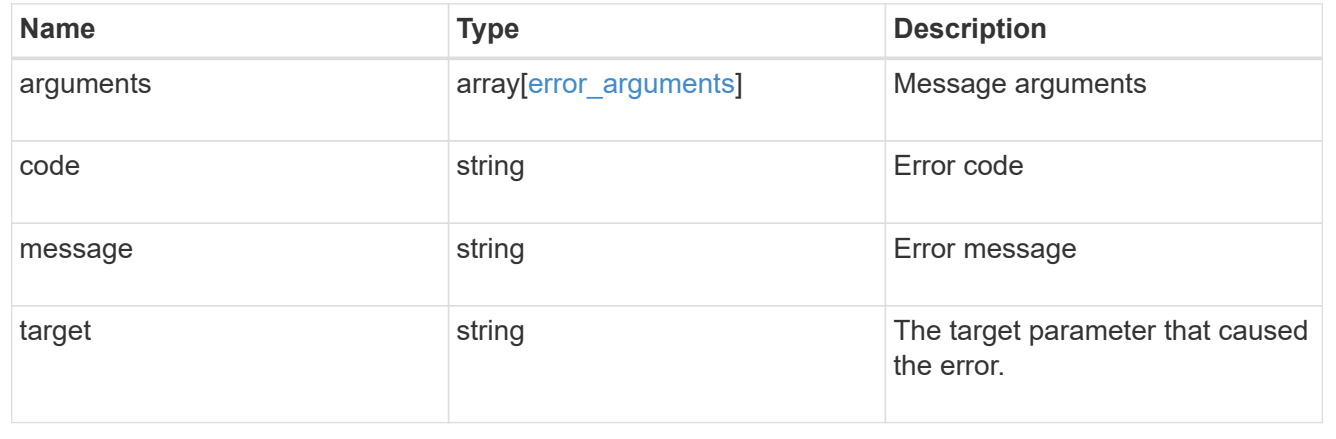

# <span id="page-23-0"></span>**Retrieve the NIS domain and server configurations for an SVM**

GET /name-services/nis/{svm.uuid}

#### **Introduced In:** 9.6

Retrieves NIS domain and server configurations of an SVM. Both NIS domain and servers are displayed by default. The bound\_servers field indicates the successfully bound NIS servers.

# **Related ONTAP commands**

- vserver services name-service nis-domain show
- vserver services name-service nis-domain show-bound
- vserver services name-service nis-domain show-bound-debug

## **Learn more**

• [DOC /name-services/nis](https://docs.netapp.com/us-en/ontap-restapi/{relative_path}name-services_nis_endpoint_overview.html)

## **Parameters**

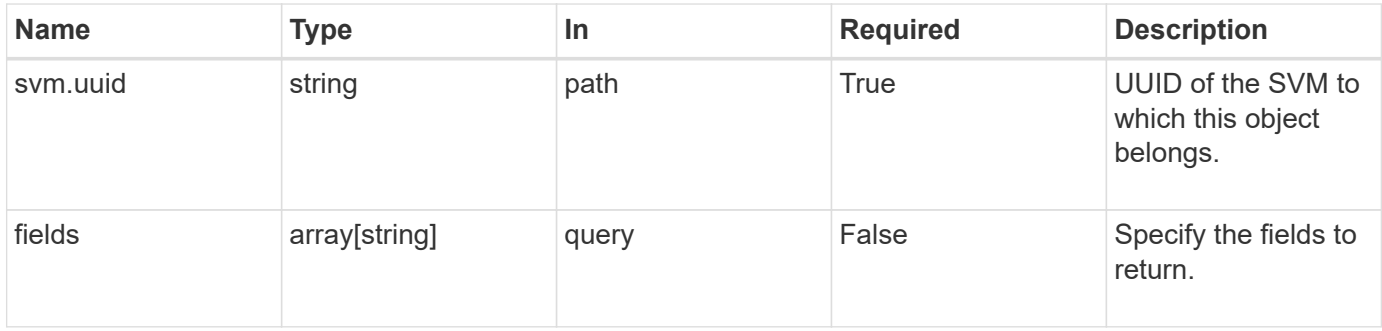

# **Response**

```
Status: 200, Ok
```
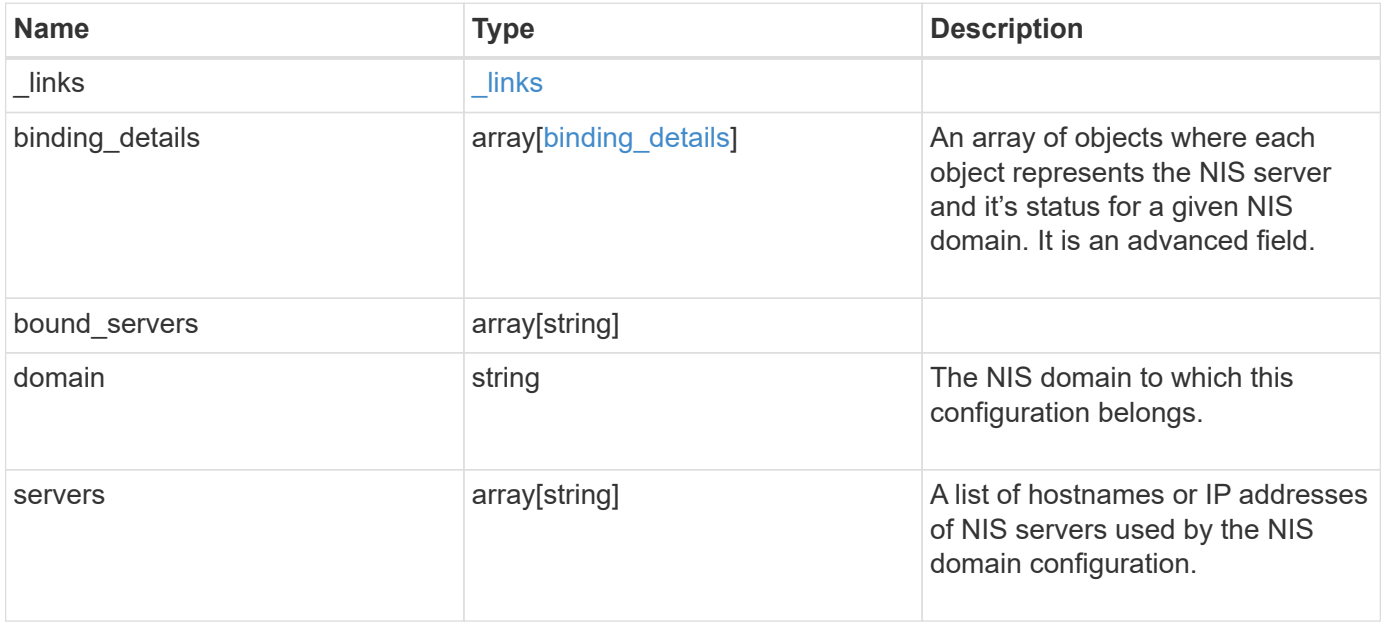

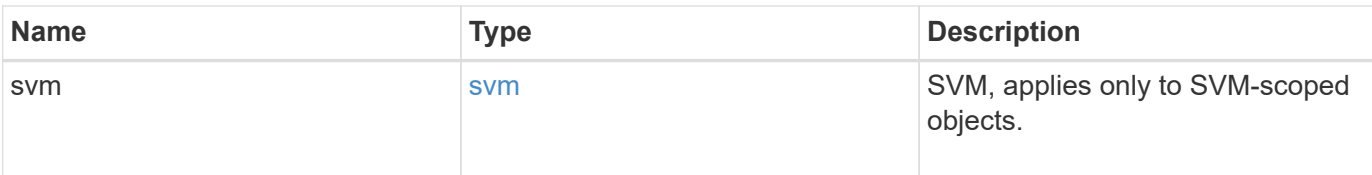

#### **Example response**

```
{
   "_links": {
     "self": {
       "href": "/api/resourcelink"
     }
    },
  "binding details": {
    },
  "bound servers": {
    },
    "domain": "domainA.example.com",
    "servers": [
     "10.10.10.10",
     "example.com"
  \left| \cdot \right|  "svm": {
      "_links": {
        "self": {
          "href": "/api/resourcelink"
        }
      },
    "name": "svm1",
      "uuid": "02c9e252-41be-11e9-81d5-00a0986138f7"
    }
}
```
## **Error**

Status: Default, Error

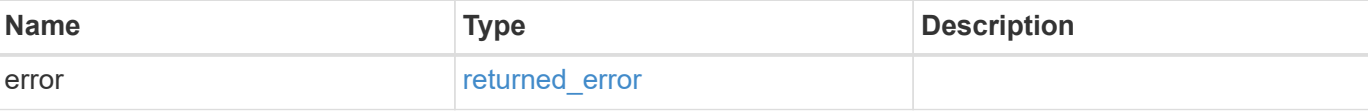

#### **Example error**

```
{
   "error": {
     "arguments": {
       "code": "string",
       "message": "string"
      },
     "code": "4",
     "message": "entry doesn't exist",
     "target": "uuid"
   }
}
```
# **Definitions**

#### **See Definitions**

href

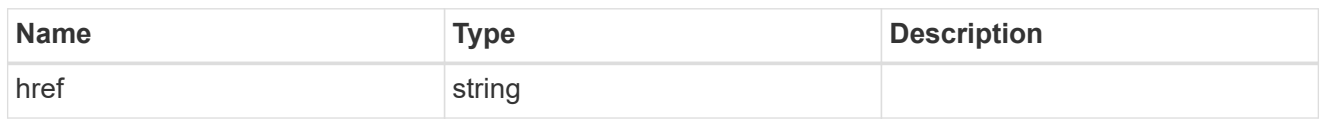

\_links

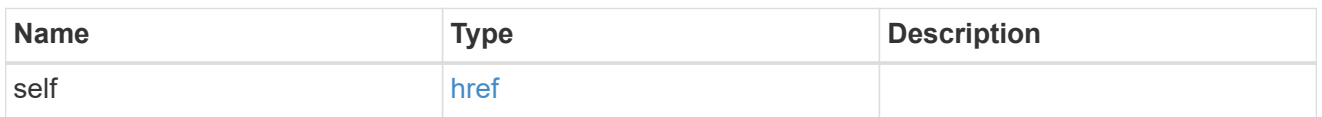

## binding\_status

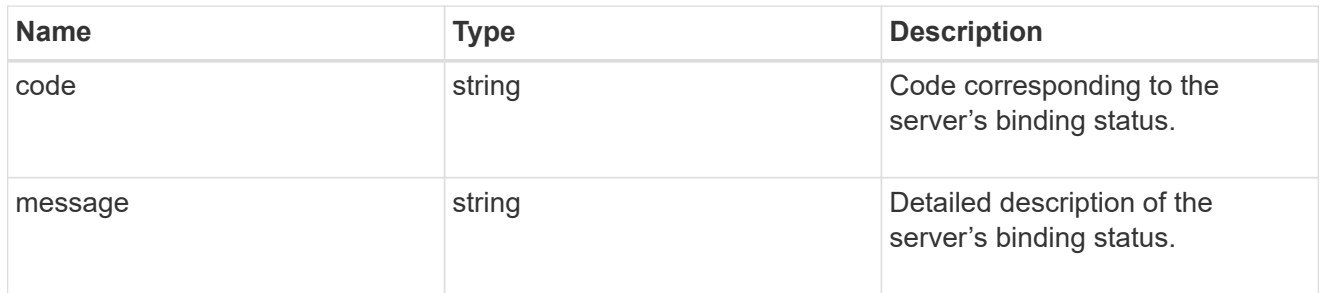

# binding\_details

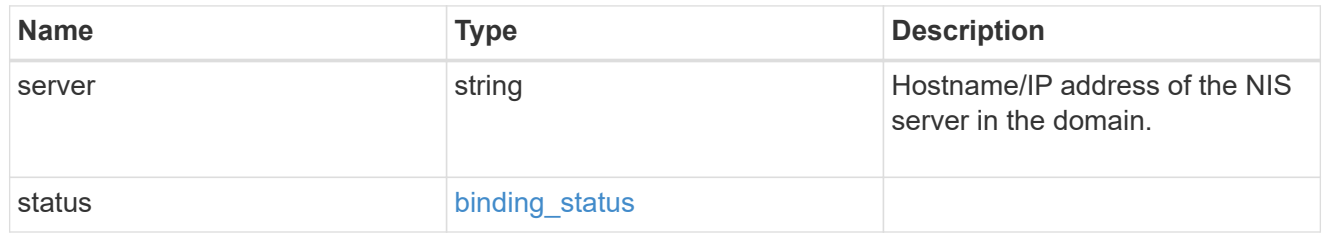

svm

SVM, applies only to SVM-scoped objects.

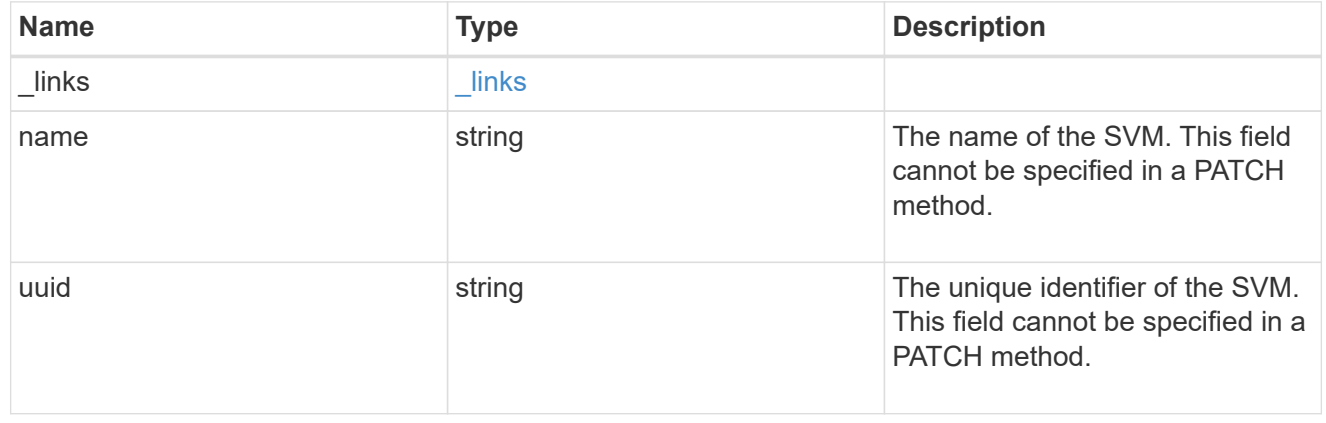

#### error\_arguments

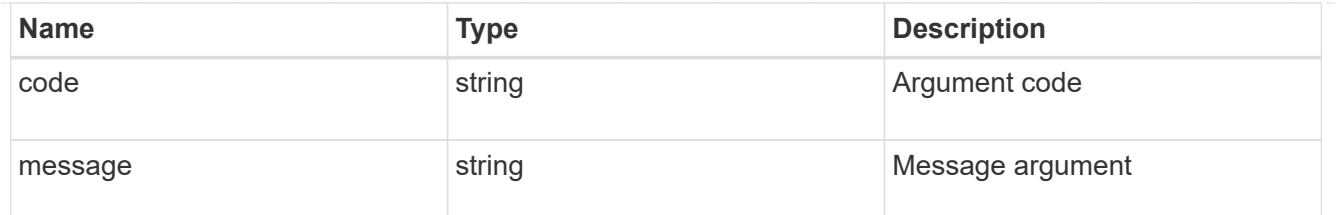

returned\_error

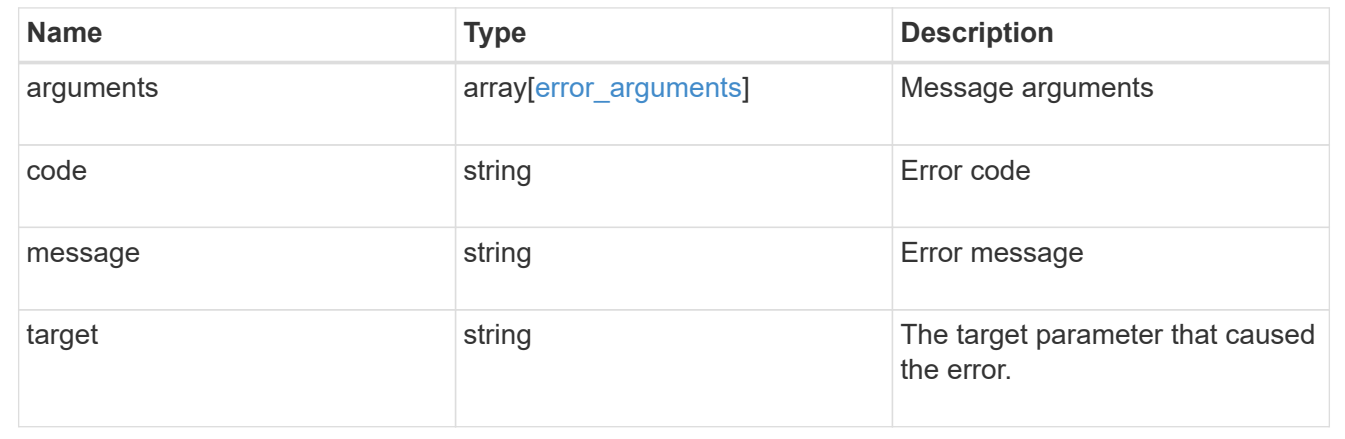

# <span id="page-28-0"></span>**Update the NIS domain and server configuration for an SVM**

PATCH /name-services/nis/{svm.uuid}

#### **Introduced In:** 9.6

Updates NIS domain and server configuration of an SVM.

## **Important notes**

- Both NIS domain and servers can be modified.
- Domains and servers cannot be empty.
- Both FQDNs and IP addresses are supported for the servers field.
- If the domain is modified, NIS servers must also be specified.
- IPv6 must be enabled if IPv6 family addresses are specified for the servers field.

# **Related ONTAP commands**

• vserver services name-service nis-domain modify

#### **Learn more**

• [DOC /name-services/nis](https://docs.netapp.com/us-en/ontap-restapi/{relative_path}name-services_nis_endpoint_overview.html)

## **Parameters**

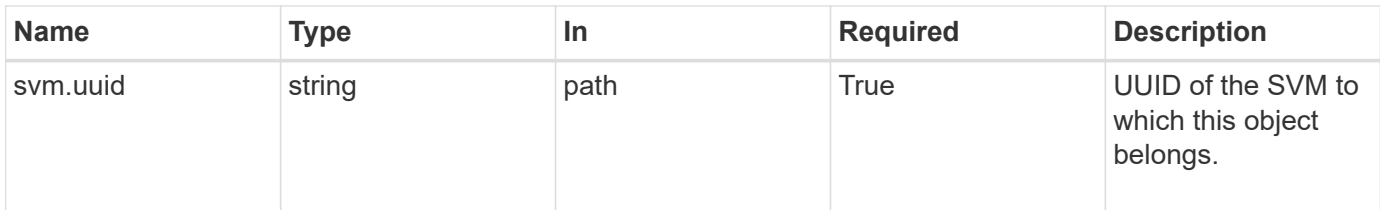

# **Request Body**

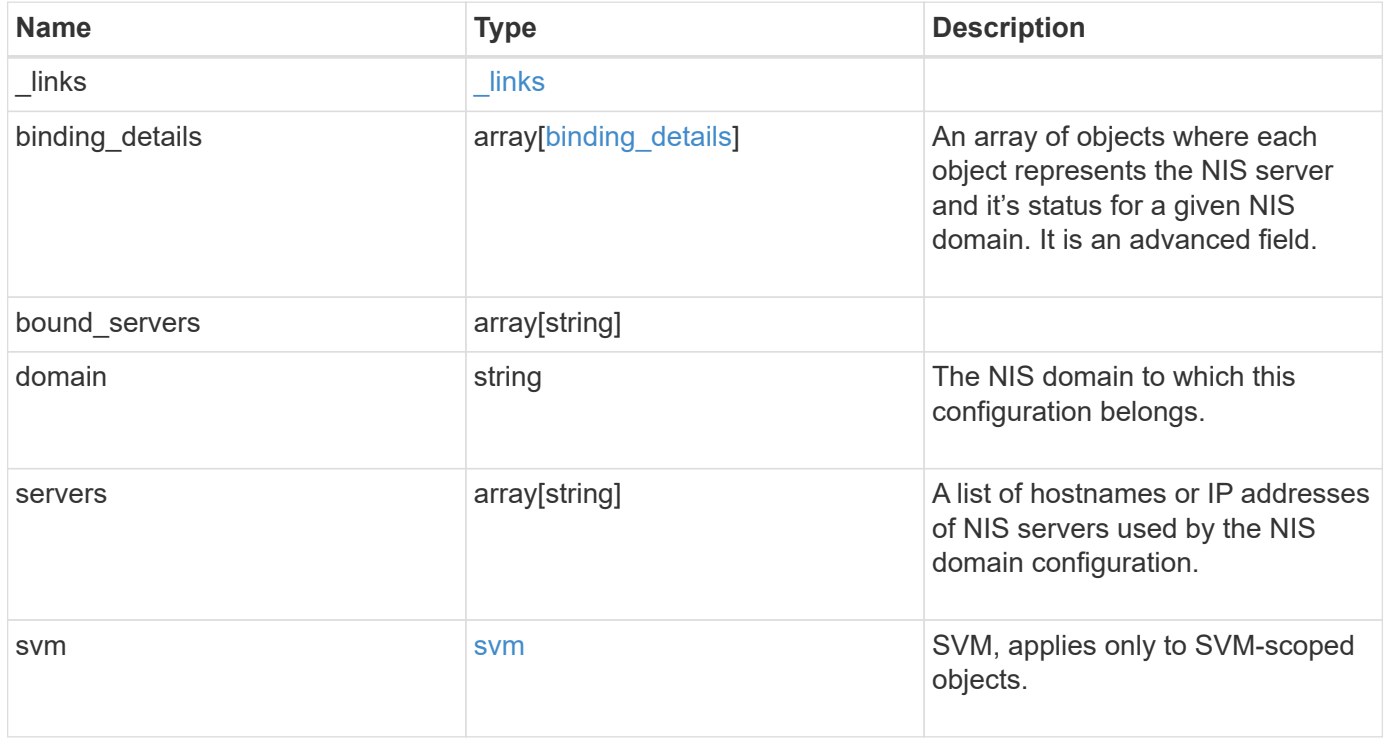

**Example request**

```
{
    "_links": {
      "self": {
        "href": "/api/resourcelink"
     }
    },
  "binding details": {
    },
  "bound servers": {
    },
    "domain": "domainA.example.com",
    "servers": [
     "10.10.10.10",
     "example.com"
  \frac{1}{\sqrt{2}}  "svm": {
      "_links": {
        "self": {
          "href": "/api/resourcelink"
        }
      },
      "name": "svm1",
      "uuid": "02c9e252-41be-11e9-81d5-00a0986138f7"
    }
}
```
# **Response**

Status: 200, Ok

# **Error**

Status: Default

### ONTAP Error Response Codes

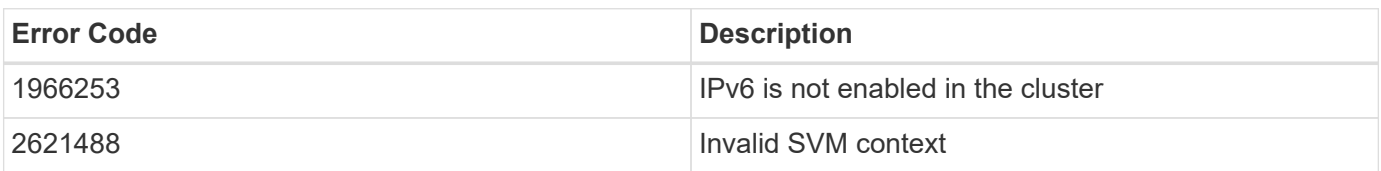

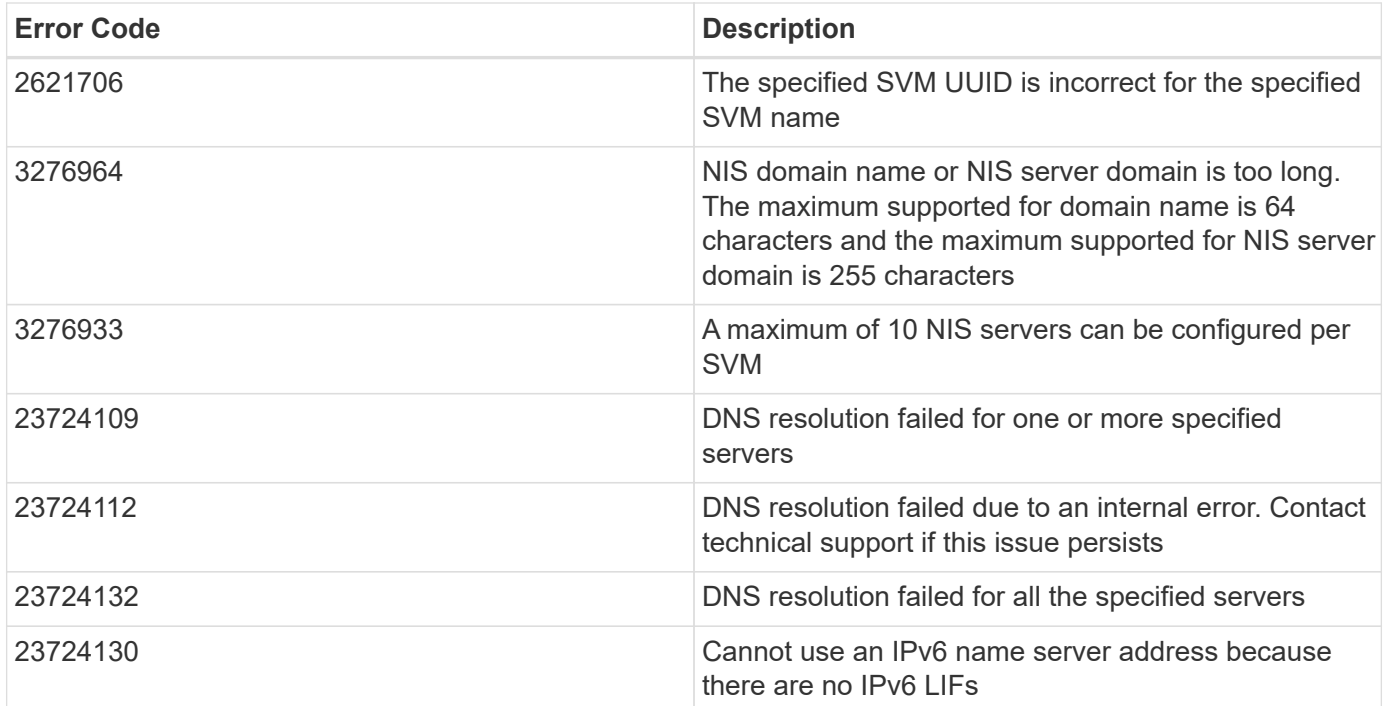

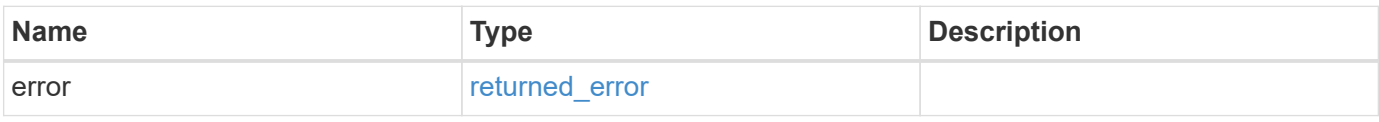

#### **Example error**

```
{
   "error": {
     "arguments": {
       "code": "string",
       "message": "string"
      },
     "code": "4",
     "message": "entry doesn't exist",
     "target": "uuid"
   }
}
```
# **Definitions**

#### **See Definitions**

href

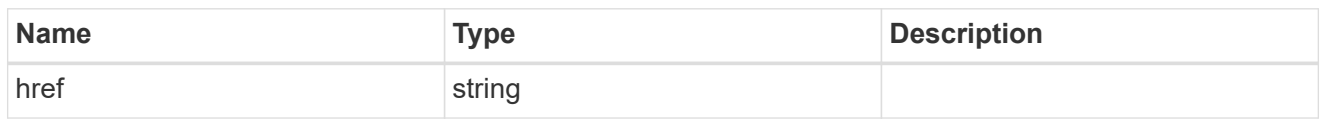

\_links

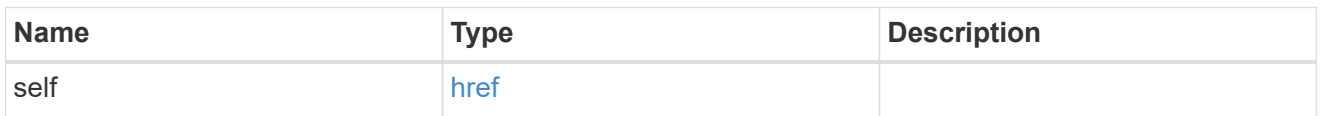

## binding\_status

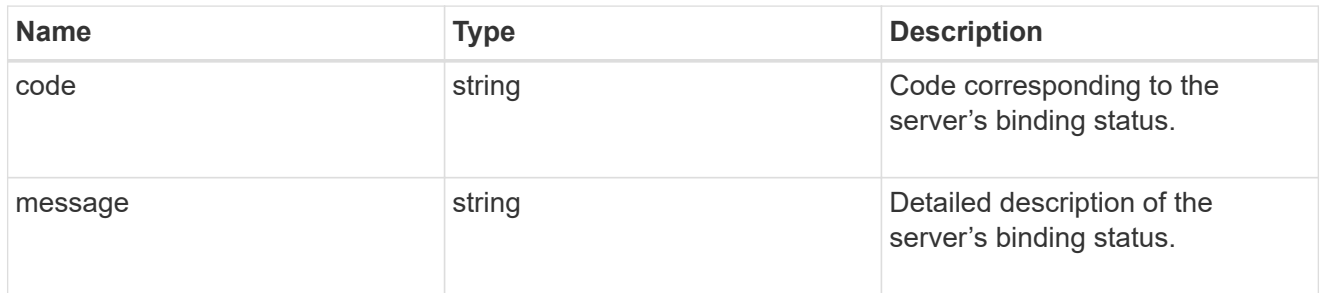

# binding\_details

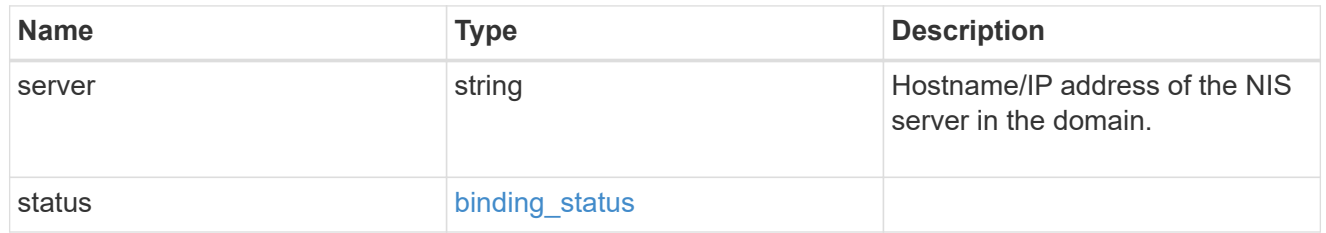

svm

SVM, applies only to SVM-scoped objects.

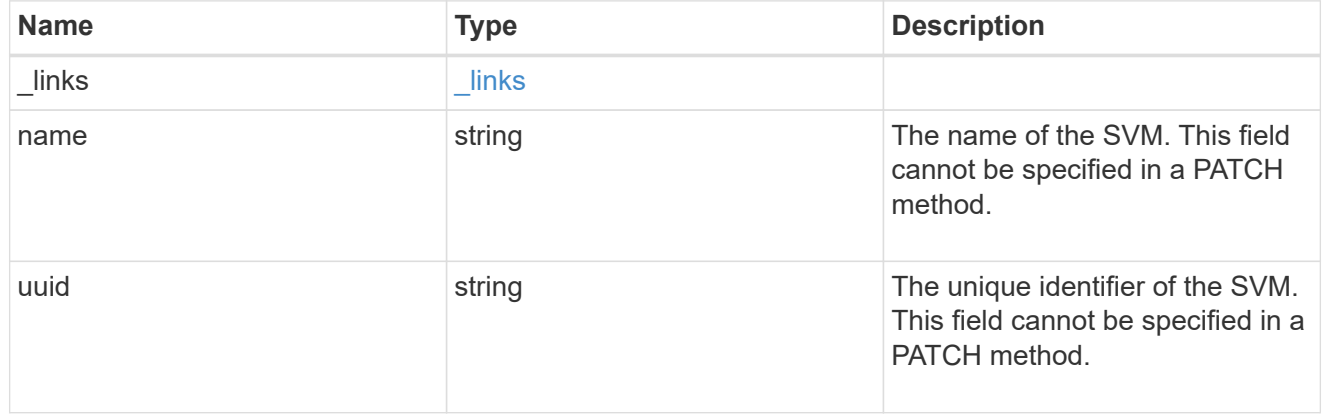

nis\_service

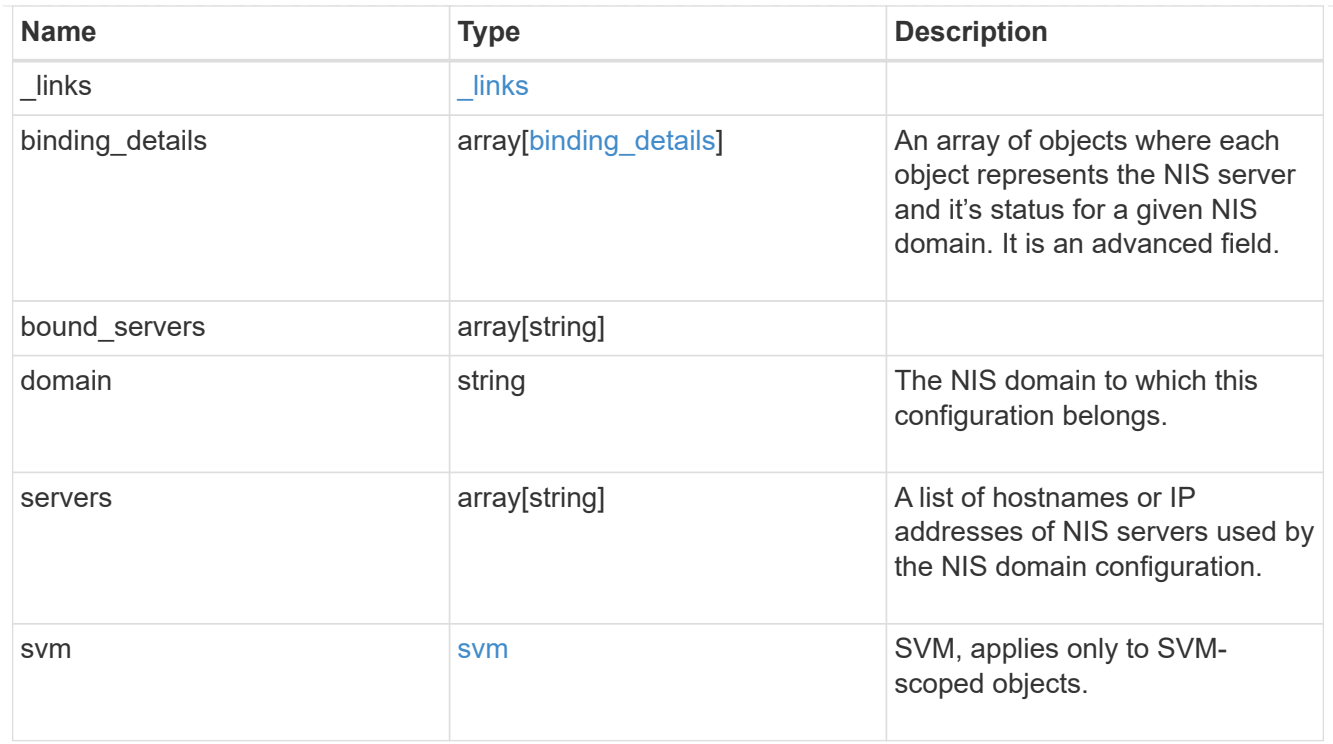

## error\_arguments

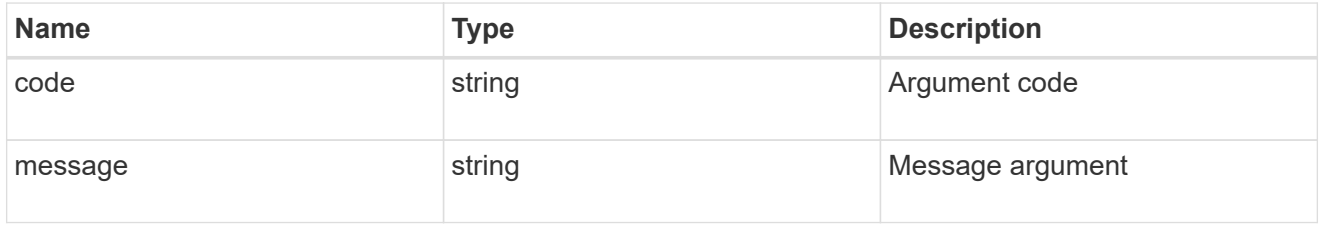

## returned\_error

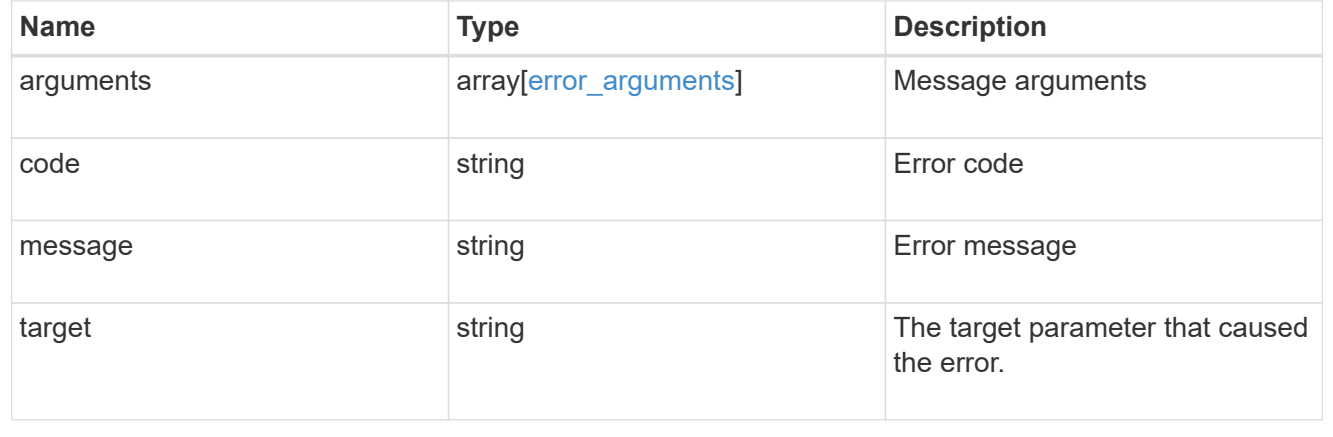

#### **Copyright information**

Copyright © 2024 NetApp, Inc. All Rights Reserved. Printed in the U.S. No part of this document covered by copyright may be reproduced in any form or by any means—graphic, electronic, or mechanical, including photocopying, recording, taping, or storage in an electronic retrieval system—without prior written permission of the copyright owner.

Software derived from copyrighted NetApp material is subject to the following license and disclaimer:

THIS SOFTWARE IS PROVIDED BY NETAPP "AS IS" AND WITHOUT ANY EXPRESS OR IMPLIED WARRANTIES, INCLUDING, BUT NOT LIMITED TO, THE IMPLIED WARRANTIES OF MERCHANTABILITY AND FITNESS FOR A PARTICULAR PURPOSE, WHICH ARE HEREBY DISCLAIMED. IN NO EVENT SHALL NETAPP BE LIABLE FOR ANY DIRECT, INDIRECT, INCIDENTAL, SPECIAL, EXEMPLARY, OR CONSEQUENTIAL DAMAGES (INCLUDING, BUT NOT LIMITED TO, PROCUREMENT OF SUBSTITUTE GOODS OR SERVICES; LOSS OF USE, DATA, OR PROFITS; OR BUSINESS INTERRUPTION) HOWEVER CAUSED AND ON ANY THEORY OF LIABILITY, WHETHER IN CONTRACT, STRICT LIABILITY, OR TORT (INCLUDING NEGLIGENCE OR OTHERWISE) ARISING IN ANY WAY OUT OF THE USE OF THIS SOFTWARE, EVEN IF ADVISED OF THE POSSIBILITY OF SUCH DAMAGE.

NetApp reserves the right to change any products described herein at any time, and without notice. NetApp assumes no responsibility or liability arising from the use of products described herein, except as expressly agreed to in writing by NetApp. The use or purchase of this product does not convey a license under any patent rights, trademark rights, or any other intellectual property rights of NetApp.

The product described in this manual may be protected by one or more U.S. patents, foreign patents, or pending applications.

LIMITED RIGHTS LEGEND: Use, duplication, or disclosure by the government is subject to restrictions as set forth in subparagraph (b)(3) of the Rights in Technical Data -Noncommercial Items at DFARS 252.227-7013 (FEB 2014) and FAR 52.227-19 (DEC 2007).

Data contained herein pertains to a commercial product and/or commercial service (as defined in FAR 2.101) and is proprietary to NetApp, Inc. All NetApp technical data and computer software provided under this Agreement is commercial in nature and developed solely at private expense. The U.S. Government has a nonexclusive, non-transferrable, nonsublicensable, worldwide, limited irrevocable license to use the Data only in connection with and in support of the U.S. Government contract under which the Data was delivered. Except as provided herein, the Data may not be used, disclosed, reproduced, modified, performed, or displayed without the prior written approval of NetApp, Inc. United States Government license rights for the Department of Defense are limited to those rights identified in DFARS clause 252.227-7015(b) (FEB 2014).

#### **Trademark information**

NETAPP, the NETAPP logo, and the marks listed at<http://www.netapp.com/TM>are trademarks of NetApp, Inc. Other company and product names may be trademarks of their respective owners.